# **How To Get a Life Only License in Texas:**

*Note: The following steps should be done in order to help ensure timely processing.* 

#### **1. Sign up for a test prep course -** *Price varies by course*

You will need to find a pre-licensing provider to study with for your Life Only insurance exam. There are many different courses available and you can search the web to see them all but below are a few providers our agents have used and recommend. **Sign up and start studying ASAP!** If you commit 1-2 hours a day, five days a week, you can complete most courses in 2-3 weeks.

- • [www.adbanker.com](http://www.adbankers.com/)  They offer a discount code for FEG agents (1652529) which knocks \$90 off whatever package you select. The basic **silver package** with the discount code comes to *\$39.95* and this includes the online study course and video lecture. **The gold package includes the same as the silver but also a practice exam which is very helpful and comes to** *\$79.90* **with the discount code.** The most inclusive package is the **platinum package** which includes same materials as the gold but also includes a universal life study manual, audio lightning facts and flash cards for a total of *\$134.85* with the discount. See the flyer in the New Associate Documents for more details on this licensing offer.
- • [www.prelicense.com](http://www.prelicense.com/)  *(\$59.95)They have an option for the TX Life Only Course with Exam Tutor.*  This course provides everything you need to successfully prepare for the Texas life insurance license exam. It includes complete coverage of Texas' current [life insurance exam content outline](http://www.asisvcs.com/publications/pdf/124401.pdf) in the following categories:
	- •General Insurance Principles
	- •Life Insurance
	- •Texas Life Insurance Laws and Regulations

Included with this course is State Exam Tutor®, their powerful diagnostic testing tool which provides unlimited customizable practice quizzes and complete state exam simulations.

• [www.getthelicense.com](http://www.getthelicense.com/) - *(\$134.00)* With their Virtual Learning Experience they offer a money back guarantee if you do not pass your exam on the first attempt. This course is very extensive in teaching you all the basic ins and outs of life insurance and annuities. They use video, audio, text book, flash cards, mind maps, crossword puzzles and practice exams throughout the entire course. There are 16 modules in the course.

### **2. Schedule Fingerprint Appointment** *- \$39.70*

You can sign up for your pre-licensing course and schedule your fingerprint appointment in the same day so get it done. Contact IdentoGo(MorphoTrust USA) to schedule your fingerprint appointment. You may schedule online at [http://identogo.com/FP/texas.aspx](http://identogo.com/fp/texas.aspx) or **call 888-467-2080(Available Monday-Friday 8am-5pm Central Time). Print and fill out the FAST Pass Form**, found at [http://www.tdi.texas.gov/forms/finagentlicense/FAST\\_form\\_final.pdf](http://www.tdi.texas.gov/forms/finagentlicense/FAST_form_final.pdf) . **Bring the FAST Pass Form and your ID to your appointment.** If you schedule online you can pay then with a credit card otherwise you will pay when you go to your appointment with a *check or money order only*(This is stated on the form). They will sign the form at your appointment and you will take this with you for your records. You should make a copy which will be submitted with your application for your license.

# **3. Submit application for license –** *\$50.00*

*Note: This step should not be completed until you have gone to your fingerprint appointment and obtained the signature needed on your FAST Pass Form.*

It has been recommended to submit your application by paper through the mail but you can submit it online. The reasoning for this is because the mailed application will go straight to the state office and the electronic application is processed by a third-party then sent to the state so more often than not the paper application reaches them faster.

If you want to do an online application go to Vertafore (formerly Sircon) <http://www.sircon.com/index.html>. To obtain the paper application go to <http://asisvcs.com/publications/pdf/124403.pdf>. **Only fill out Parts I, VII and VIII.** 

# *Note: When filling out the application on Part IV, page 6, Appointment - DO NOT PUT ANYTHING –*  DO NOT PUT YOUR NAME OR FILL IN ANY INFORMATION – it can delay your app by up to a week.

*It is best to mail the application so it arrives 7-10 days ahead of your testing date so it will be in system by the time your test is completed. So basically everything is done ahead of your testing date so when they receive your exam pass notification it is simply processed based upon the date your exam results are sent to TDI.* 

### **4. Schedule State Insurance Exam -** *\$48.00*

*Note: Do not schedule your exam until you have gone through some of your study material to gain an idea of when you will be ready to take the test.* 

Texas insurance license applicants are required to pass a computerized license examination through Pearson VUE, a national testing firm. To schedule an exam date and time, you can call them toll-free at (888) 754-7667 or visit [www.pearsonvue.com/tx/insurance/.](http://www.pearsonvue.com/tx/insurance/) You are encouraged to reserve your exam date *at least* three or four business days prior.

To schedule an exam, Pearson VUE will require the following:

- Personal information (legal name, address, phone, SSN, date of birth, and daytime telephone number)
- Name of the examination (Life Only)
- Preferred examination date and test center location (You can look up specific locations on
- their website to find your preferred testing site.)
- Failing score report (if retaking an exam)
- Exam fees paid in full (Have your credit card ready to make payment)

The Texas insurance exam is offered in the following areas: Abilene, Amarillo, Austin, Corpus Christi, Dallas, El Paso, Fort Worth, Harlingen, Houston, Lubbock, Midland, San Antonio, Tyler, and Waco.

For more information, click [here](http://www.asisvcs.com/publications/pdf/124400.pdf) to view Pearson VUE's complete Licensing and Examination Handbook, which includes details of all licensing requirements, exam reservation guidelines, and a list of all Pearson VUE test center locations and hours of operation. Scheduled test dates vary widely by location.

### **[http://www.pearsonvue.com/tx/insurance](http://www.pearsonvue.com/tx/insurance/) is also the place to get all the forms and handbook so you understand the requirements. Review the handbook and outline content.**

Some things you need to know about the exam:

- 100 Questions 60 General Life Insurance Questions / 40 specific to Texas Life Insurance
- Be sure to review the handbook and outline content for information such as the license renewal requirements, duties of the Texas Commissioner, etc.
- You have two hours to complete the exam
- **•** When you are finished with the exam they will give you a sheet of paper which shows whether or not you passed.

 Once you have taken the exam and passed – give it 2-5 business days and call 512-322-3503 option 1, option 1, enter SS# if in the system they will tell you if you have a license. If not call back and push 0 and speak to agent about your paperwork – they may be able to tell you what day your paperwork is on and then what day they are working on so you can tell how far out your license date is.

# **What to do AFTER you have a license number:**

### **1. Complete Annuity training -** *Price varies by course*

Before selling or talking to someone about annuities, which can be a great extra source of income, you must complete a mandated 4 hour course on annuities. While you wait on the physical copy of your license you can take the annuity training required by the state.

We recommend annuity training be taken at: <https://secure.reged.com/TrainingPlatform/> and the charge is \$3.00. When you Sign up, RegEd helps you lookup your insurance license number but more importantly your National Producers Number (NPN). Keep record of your NPN.

In the RegEd course there are 206 "pages" you will go through online. We say "pages" because some of them only have a few sentences of information on them so you will go through them faster than you think. There are knowledge check questions during the end of some of the chapters to ensure you are understanding the material. You can save a copy of the entire course to your computer so it is a good way to go back and refer to what you learned. Once you have read all of the pages you will go to the Exam which is 5 sections, 10 questions each and you have to get at least 7/10 questions correct in each section to pass.

When you complete the course print or save a copy of the page which states your completion. You will receive a certificate in the mail in 2-5 business days. Your certificate can be forwarded to ANICO and other carriers as you do the appointment paper work.

*Note: Each company is also required to make you take a course on their own annuity training which must be completed before selling so as you get appointed remember you must also do their annuity training. After appointment with ANICO and other carriers you will also do individual companies training.*

# **2. Obtain E&O Insurance -** *Price varies*

#### *Note: Do not purchase until you have your license in hand – no reason to buy if you can't write business.*

Freedom Equity Group and most insurance companies require you to maintain Errors and Omissions (E&O) insurance. Think of it as a liability policy on your work as an agent and is something you must own to be a part of this professional community.

- **•** FEG offers E&O Insurance through ProSurance Group and it is just about as cheap as anywhere else(\$450 for new agents and this includes Fixed life, accident and health, disability and long term care insurance and fixed annuities, including fixed index annuities). If you want to purchase through them then go to: [feg.prosurancegroup.com](http://feg.prosurancegroup.com/). Once you purchase you are able to save/print your certificate of E&O insurance instantly.
- Another option is NAPA Direct. This may be better for you if you can't afford to make a full payment right now. They offer the choice to make a Down Payment(\$118.17) & Monthly Payment(\$36.17) instead of the full payment of \$456.00. Their website is: [www.napa-benefits.org](http://www.napa-benefits.org/)

### **3. Get Appointed with first carrier and complete Anti Money Laundering (AML) Course**

You are required to complete an Anti Money Laundering course. The course at Limra is a free course provided by the companies. You cannot take this course until you have your license in hand and you have completed the first company's appointment paperwork, since they forward your information to the people at Limra. You can take it elsewhere but it will probably cost a few dollars and you want to make sure it is accepted by the different carriers you apply for appointment at.

- 1. In your FEG Backoffice you will find the instructions and paperwork for whichever company you want to get appointed with first(F&G, ANICO, Phoenix, etc.) Fill out the paperwork and submit per the instructions. Within the appointment paperwork they should ask, "have you had your AML class?". Say no so they will send your info to LIMRA.
- 2. Once you have an appointment and have received the letter with your "personal writing" code number go to Limra and take the Anti–Money Laundering course.

[http:/www.limra.com](http://www.limra.com/) click on **AML login** at the top right.

*first initial log in - login first 4 of last name + last 6 of SS#*

*password – last name all lower case*

You will have to change password and answer questions for your account so be sure to save this info.

 Afterward your account will show different types of courses you have to take. Be sure to take these courses as well after doing the initial AML training

# Extra info about the Appointment Paperwork:

To do appointment paperwork online make sure you have the latest version of Adobe Reader installed on your computer by going to [http://www.adobe.com/.](http://www.adobe.com/) Look for downloads and get the latest version – if you already have another version of a PDF software that may work fine.

To take pictures of your screen to save or to send via email etc – try locating in your computer a print screen software associated with the "print screen" button on your keyboard – this has been included with many new computer systems if not, or you cannot locate it, you may want to go to Gadwin<http://gadwin.com/>to get a free print screen, I recommend the non professional version – it has more features than most people need and it's free or simple search the web.

In your FEG Back office you will find the instructions and paperwork to get appointed with all the carriers. Contact your upline if you have questions.

For those who don't know how to fill out the paperwork on your computer without printing the form out and faxing/scanning back, please follow these instructions: Adobe reader and many other PDF software tools make it easy to fill out the forms neatly without ever printing them.

- 1. Open the file once downloaded
- 2. For Adobe reader when you open file, it will typically have on the right hand side

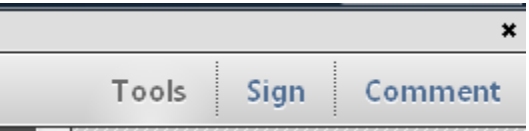

 choose **Sign** – this allows you to be able to use the "**Add Text**" or "**Place Signature**" buttons. For areas where you need to type simply click **Add Text** and then place your cursor where you need it to be typed and then start typing. Occasionally you may have to play with the placement of the cursor to be able to place the type exactly where you want it. You may have to adjust the size of the print to fit the actual form. Fill in each place on the form as needed.

3. When you get ready to sign the forms – you can type it in or simply write your signature on a blank piece of paper – scan it into the computer and then choose **Place Signature** and select the file where your signature was scanned. This way you can have your actual signature on the document and never have to print. Once scanned, Adobe remembers your signature file location and will use it every time you choose **Place Signature**.

### **4. Continuing Education requirements**

Register with [https://www.produceredge.com/AccountManagement/login.do?execution=e1s1](https://www.produceredge.com/accountmanagement/login.do?execution=e1s1) as a producer (free) Register and join to be able to receive notices and to keep records of your Continuing ed. and certifications on your training. You can do a search for your license number as well. This is a good way to determine if the State has you in the "system". Each 2 year license period you must have 30 hours of Continuing Education.